Presenter

Karl-Heinz Kluwetasch

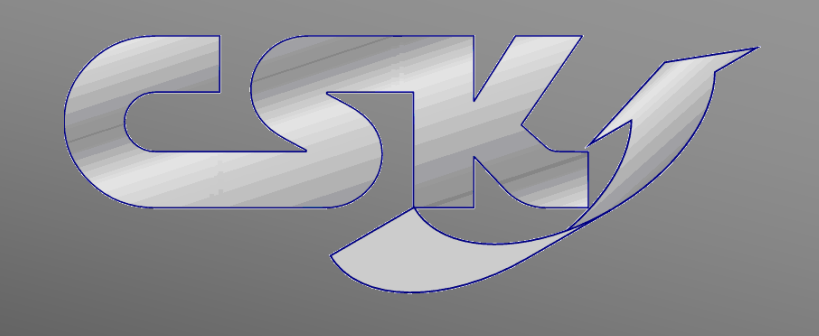

## Introduction to CADSTAR BOM Extractor

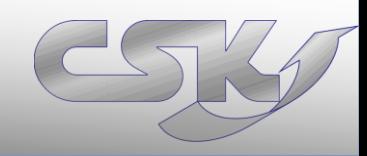

#### **≻Introduction to CADSTAR BOM Extractor**

Functions Overview

Summary and Conclusions

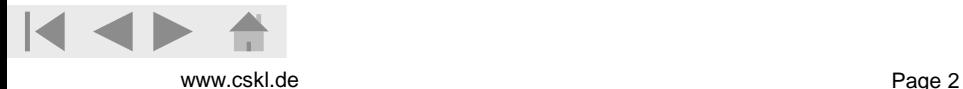

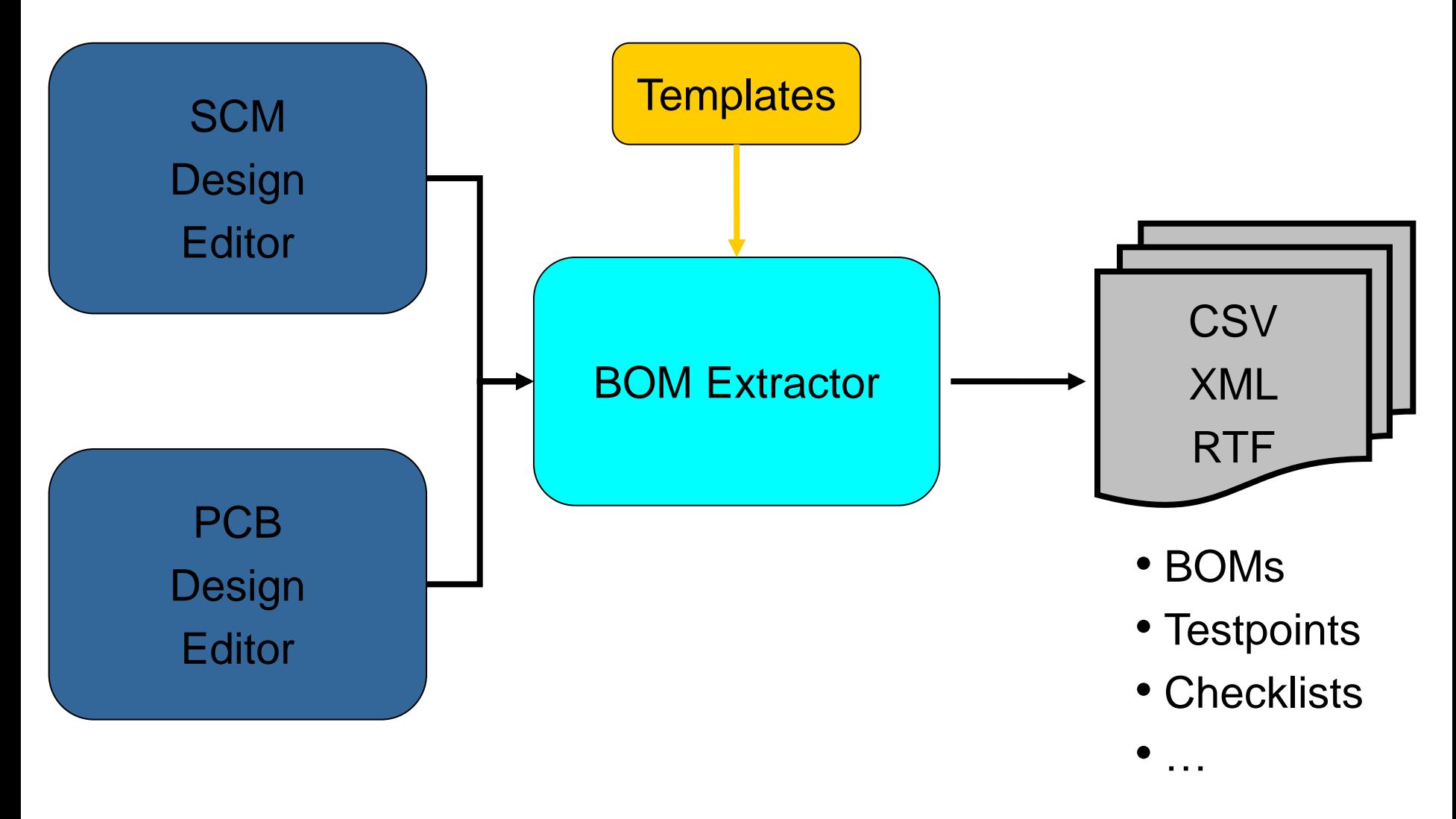

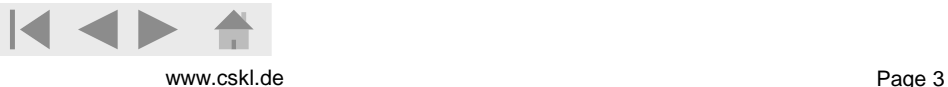

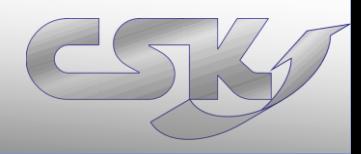

- Get easy all parts from current design or all sheets/ variants
- Detailed or accumulated lists
- Export data in CSV, XML,RTF
- Many different options to reduce export parts
- User defined automatical serial number
- Communication with CADSTAR Parts (cross probing,…)

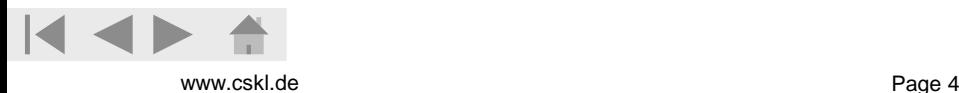

## **Main Functions**

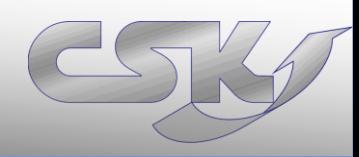

## Detailed Function Overview

- Get Components
- Get selected items
- Column Chooser
- Exclusions
- Find in CADSTAR
- Item Properties
- Renumber Position
- Settings
- Schemata's (Templates)
- Export
- BOM Extractor Auto Run

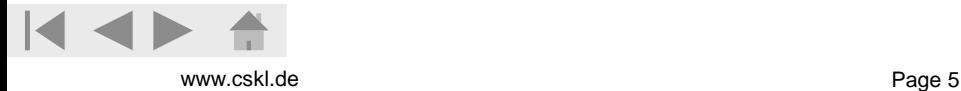

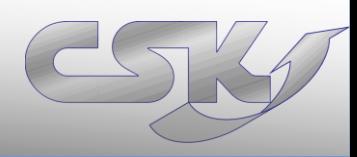

#### Example: Get Components and Find Parts in Design

- Get all parts and their informations by one click
- Manipulate your view with column chooser
- Use many functions easy and fast by right hand mouse button like Find Parts

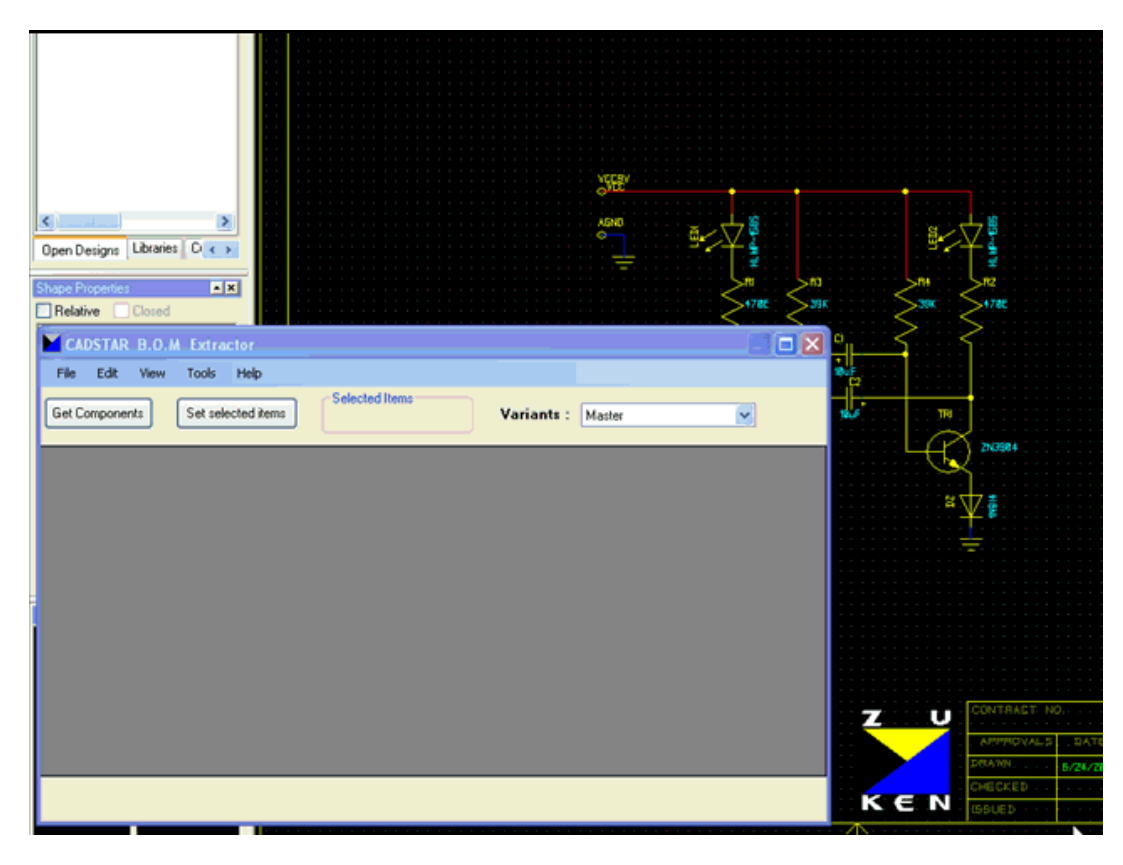

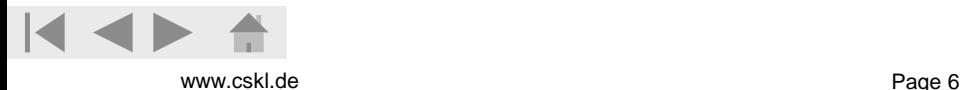

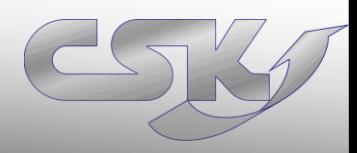

#### Detailed listings vs. Accumulated listings

- Detailed listings are often used for automatic processing (BOM Management Systems,…)
- Accumulated listings are often used for manuell processing (e.g. checklists)

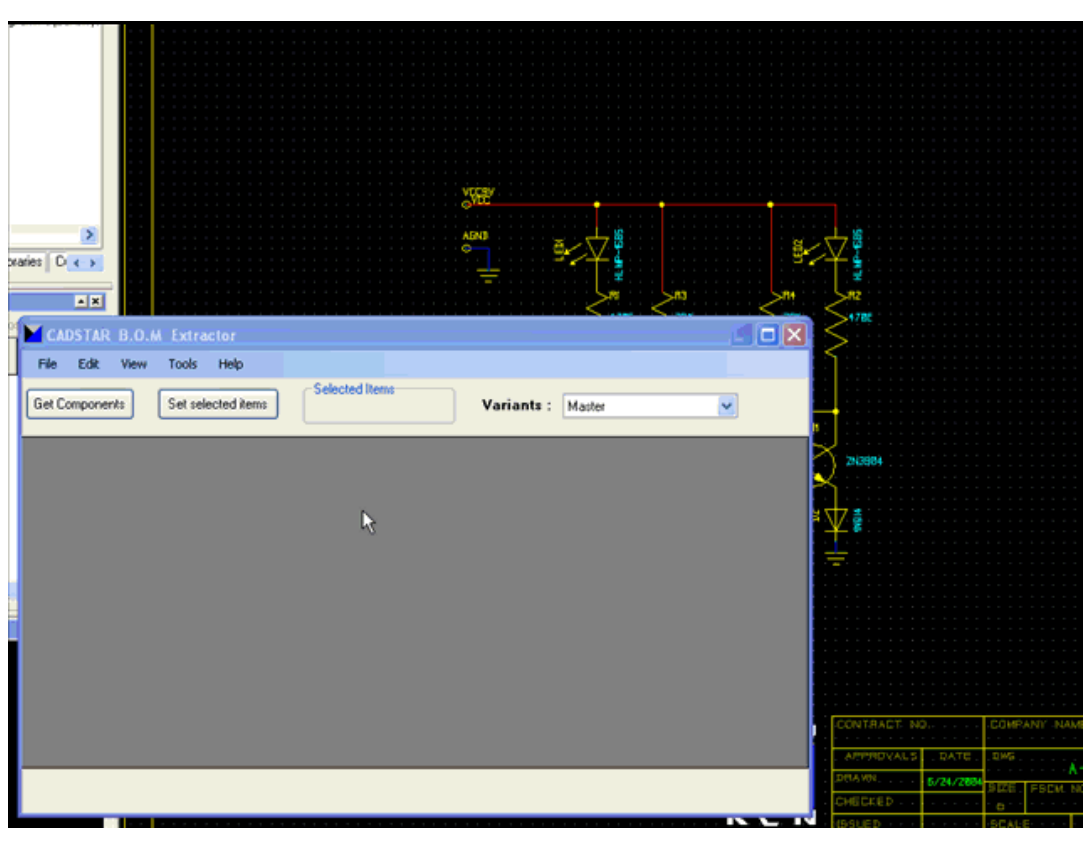

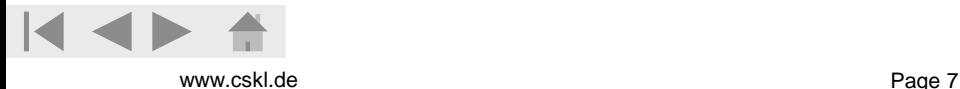

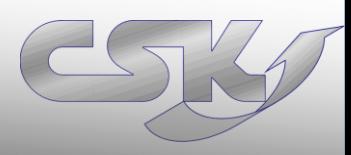

#### Get selected items

- Only checked parts will be exported to export-file
- Select parts in design you want to export
- Click "Get selected items"
- Only selected parts are checked in list

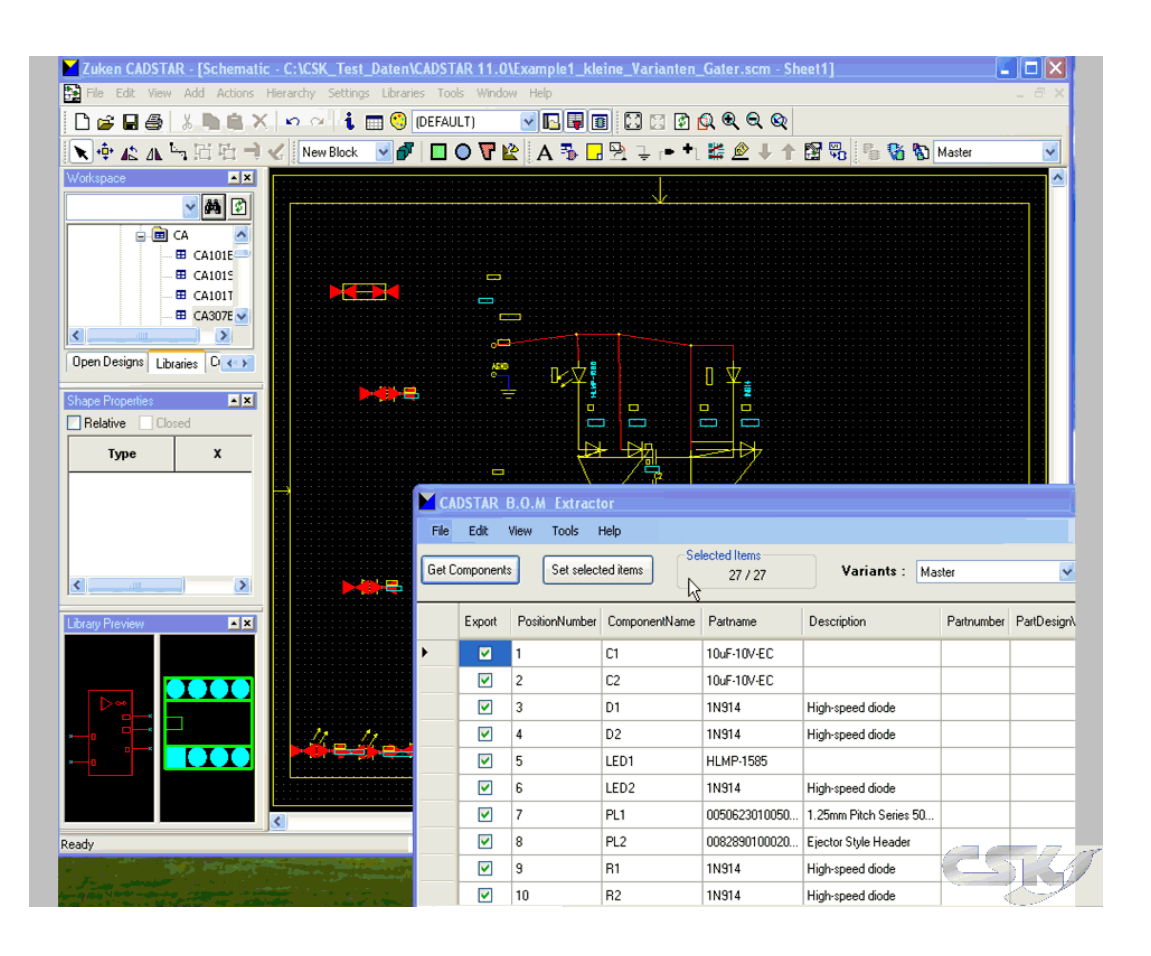

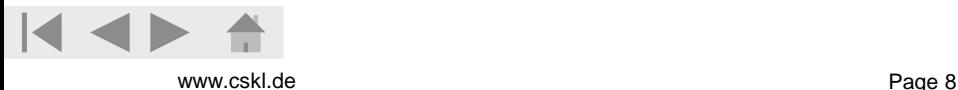

#### Define personal views

- Easy customizing of your view and your export-file (What you see is what you get)
- Add and remove properties
- Change property positions

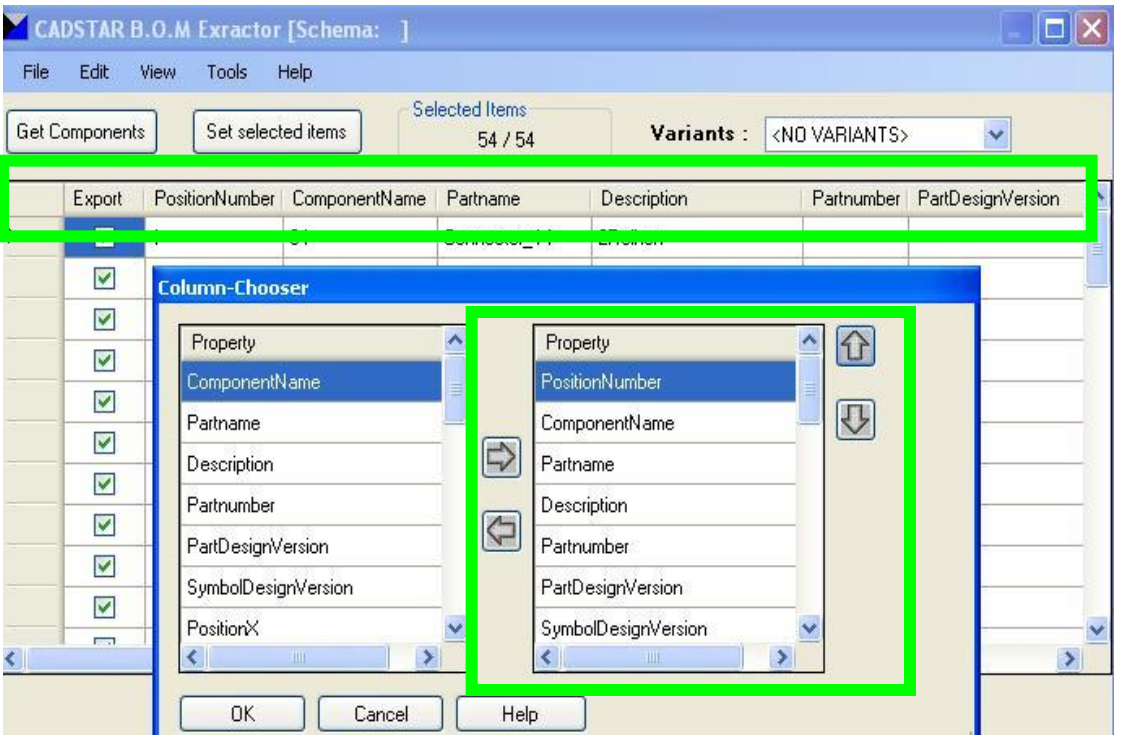

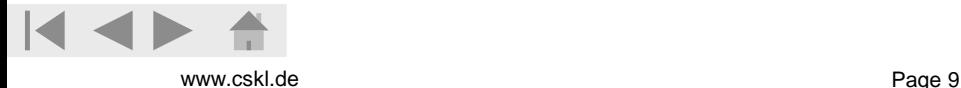

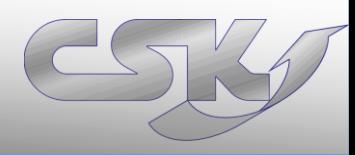

#### Using of Exclusion

- Use Exclusion files for automatic deselekion of parts
- Use CADSTAR Exclusion files or define your own files

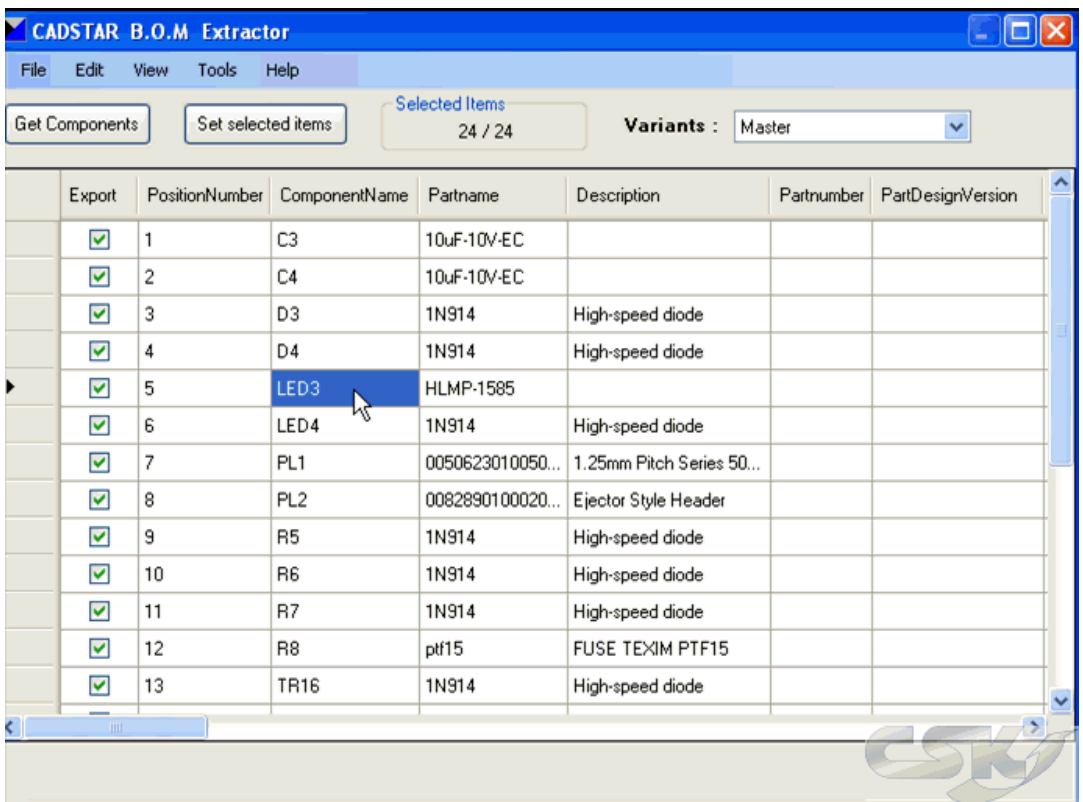

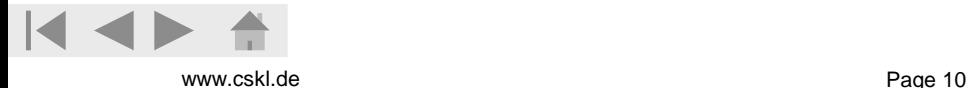

#### Find in CADSTAR

• Easy and intuitive: Find Parts in CADSTAR designs

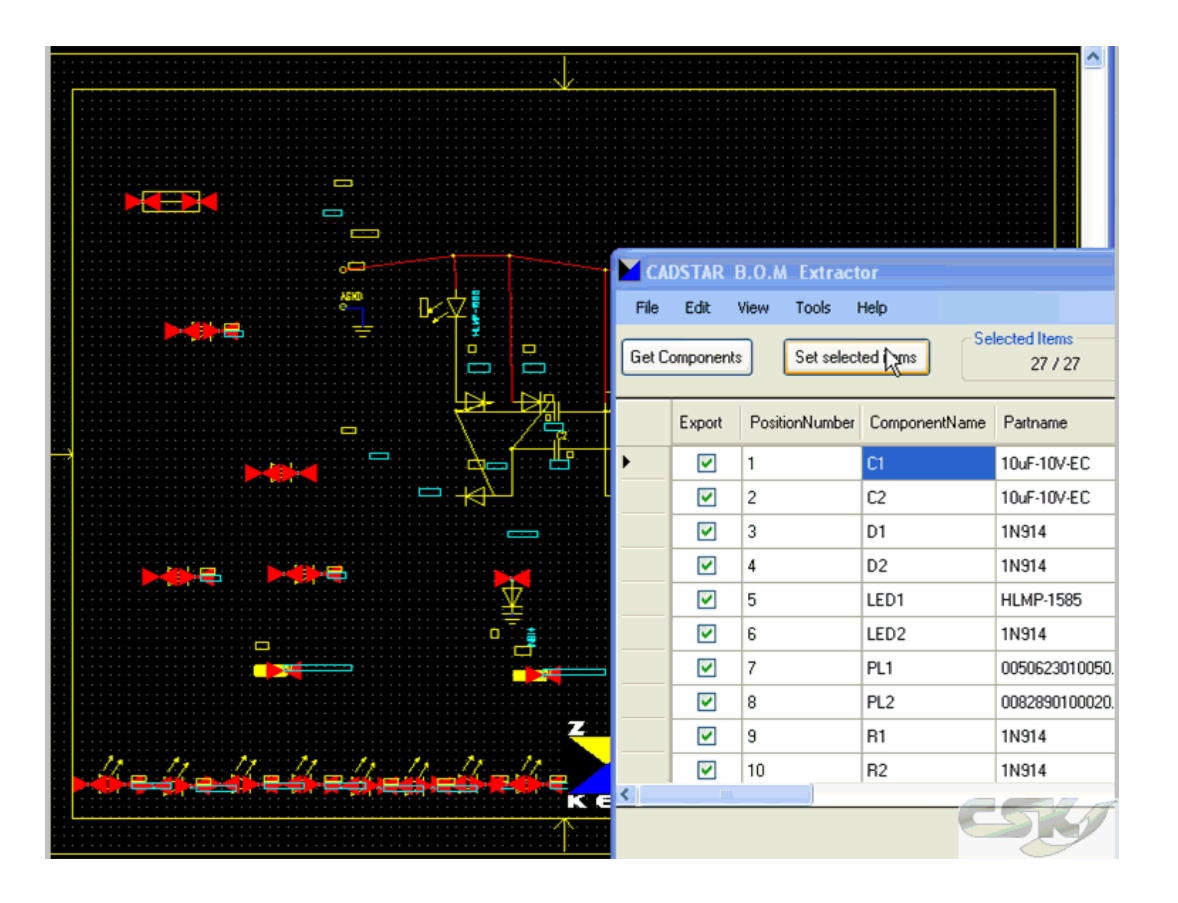

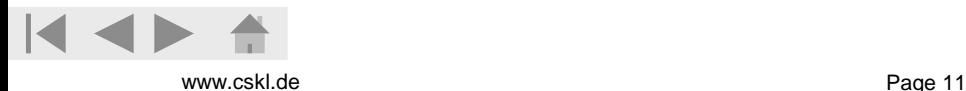

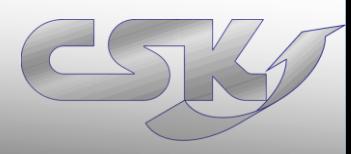

#### Item Properties

- Open Item Properties Window in BOM Extractor
- Simultanseously working in BOM Extractor,CADSTAR and opened Item Properties window

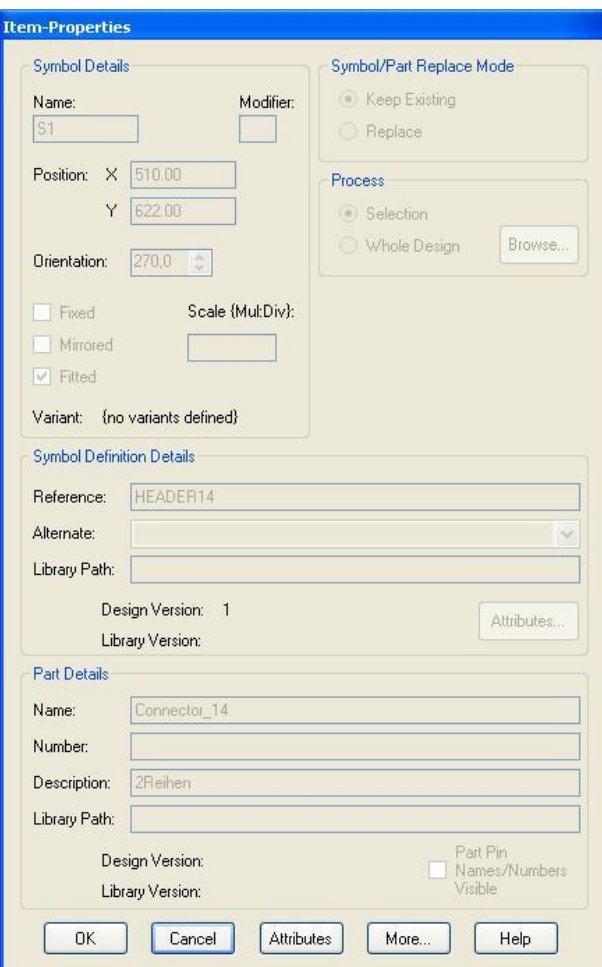

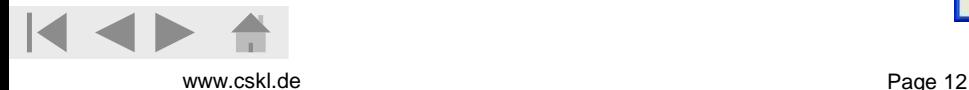

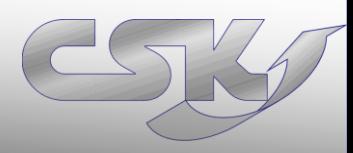

#### Renumber Position

- Define the initial value and step size
- Reorder the listing and renumber the position number

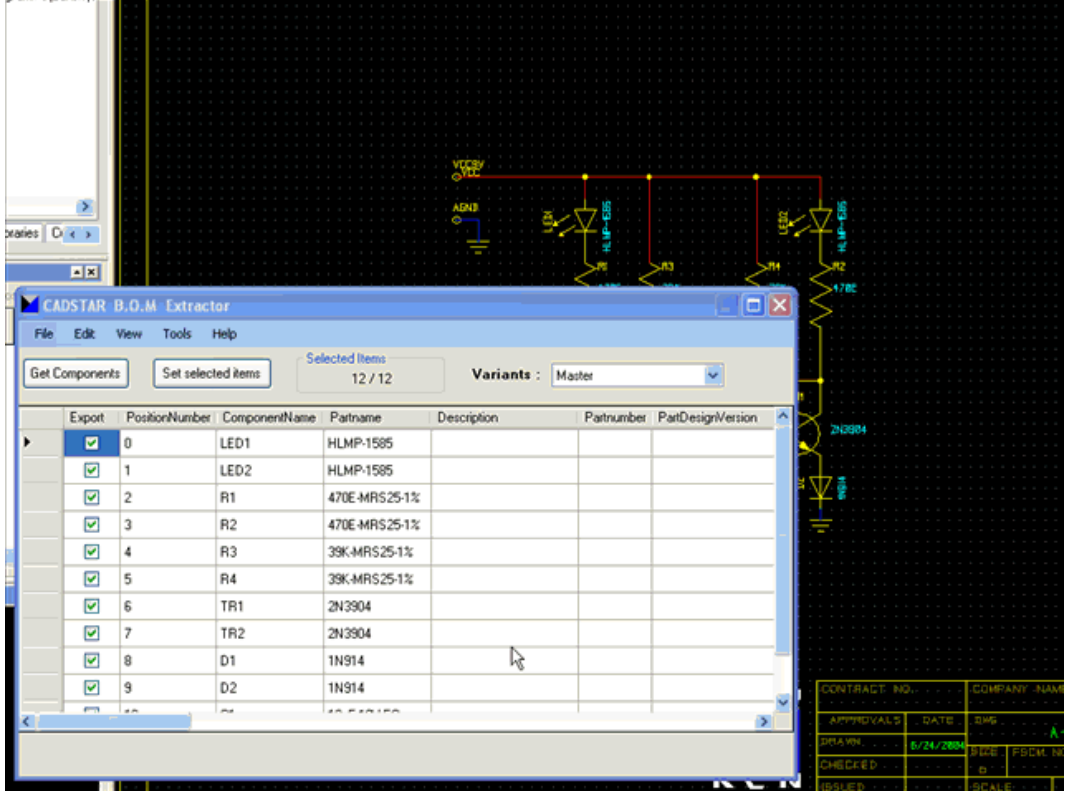

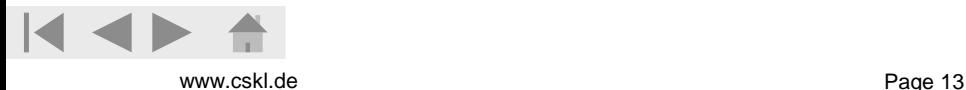

## **Settings**

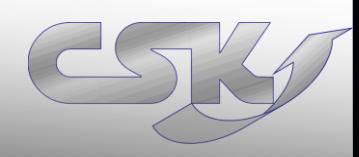

#### **Settings**

- Customize Import and Export settings to your requirements
- Optimize performance and application behavior by settings

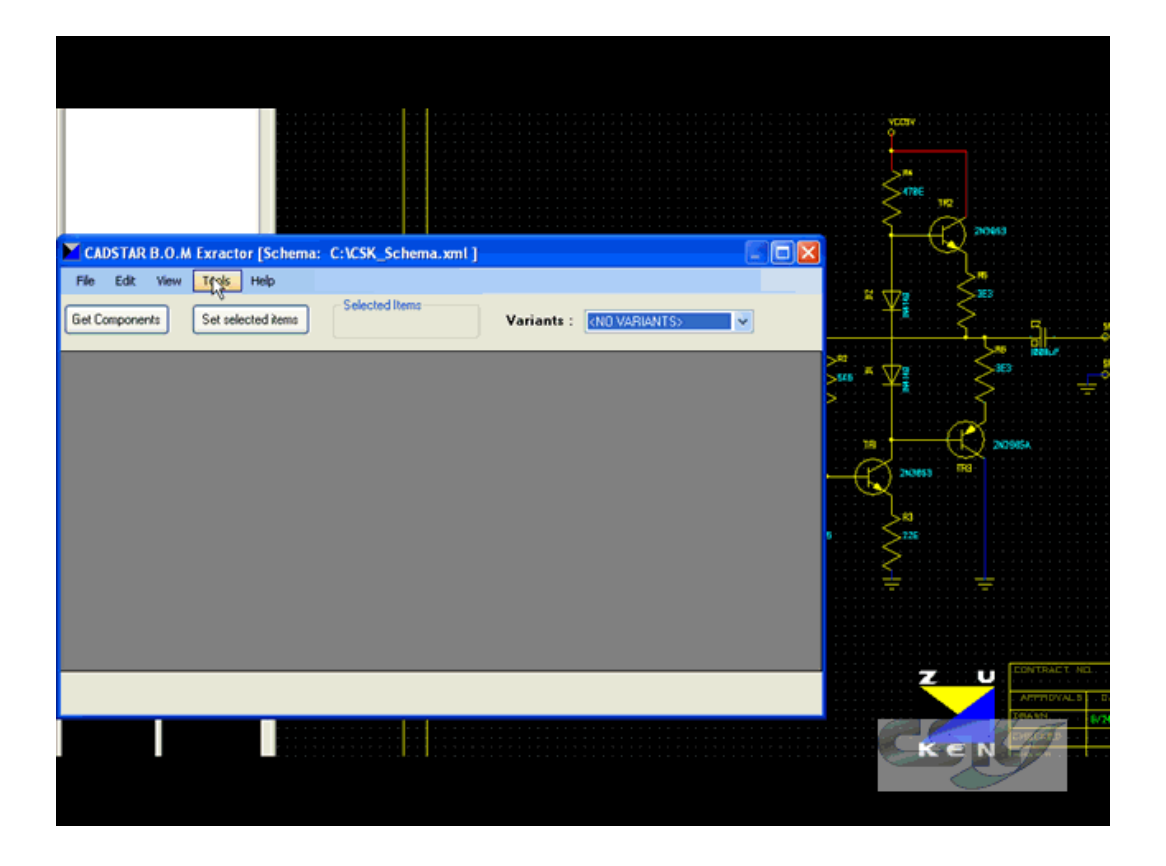

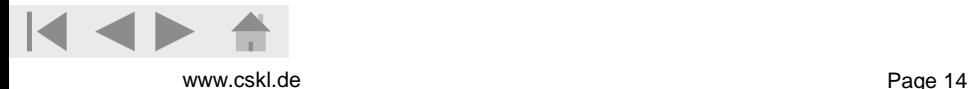

#### Schemata (Templates)

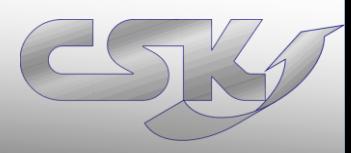

#### Schemata (Templates)

- Easy reusing of settings by using **Schemata** (Templates)
- Save all settings, views and file paths in one schemata
- hand schemata out to other users

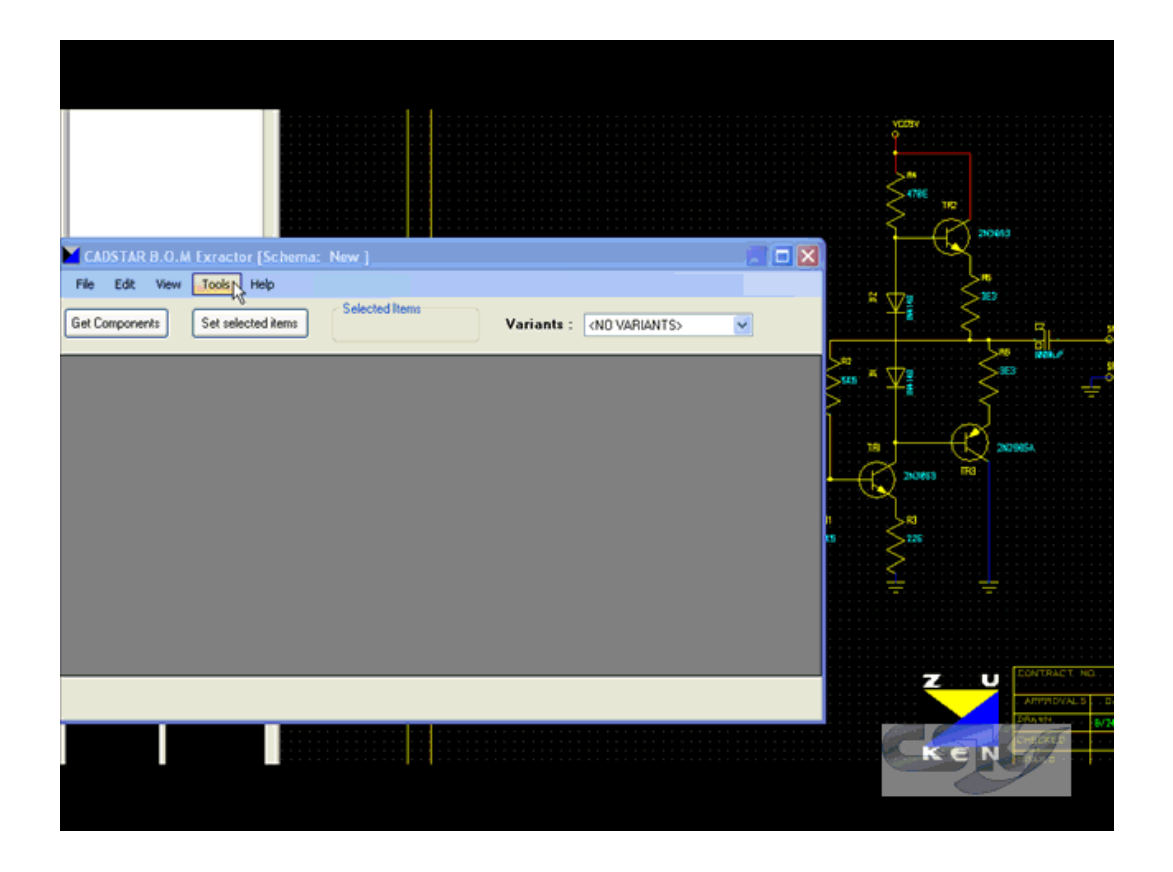

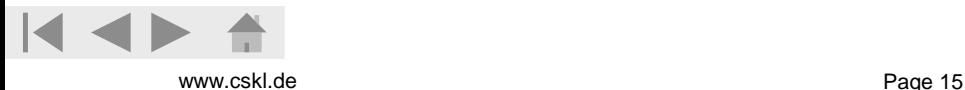

## Export CSV

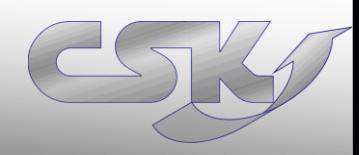

#### Export Configuration

- Easy using by define default export settings
- Export checked parts in CSV/ XML/ RDF files
- What you see is what you get

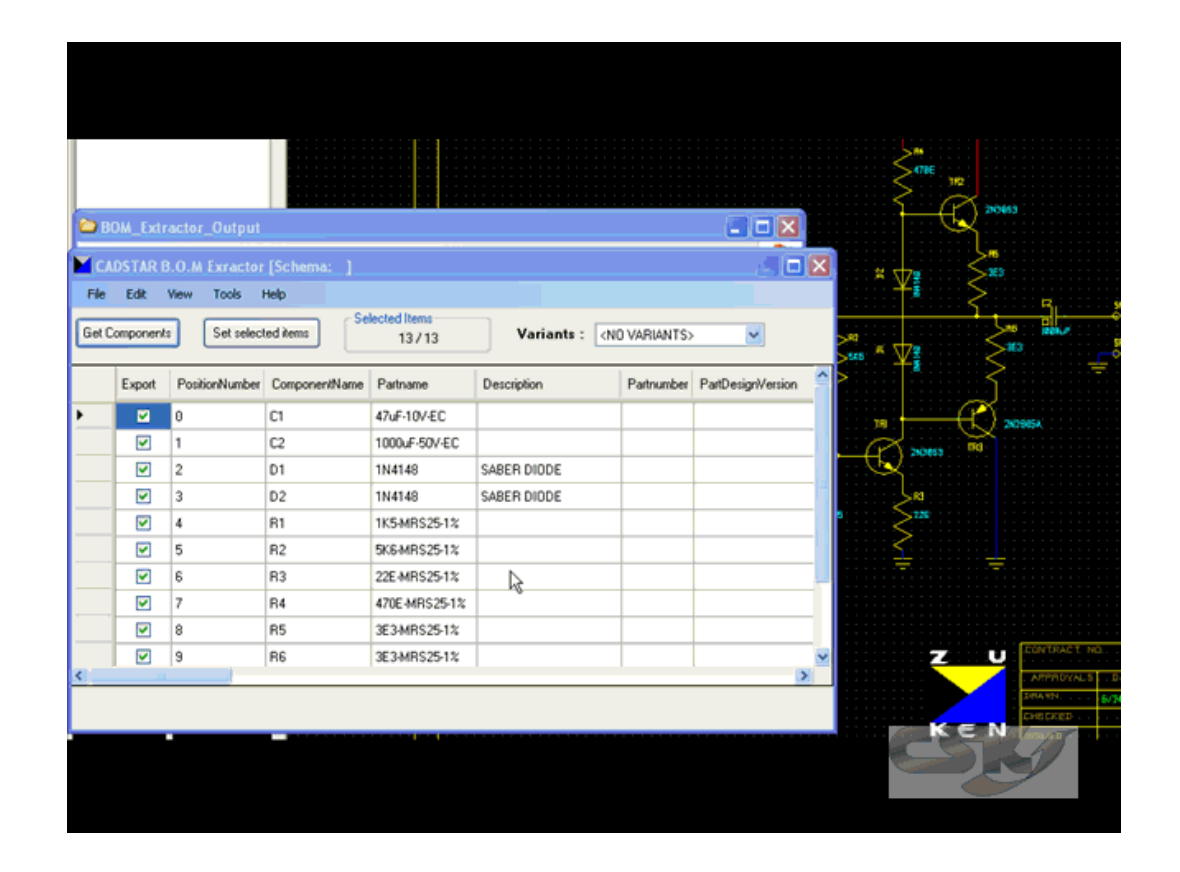

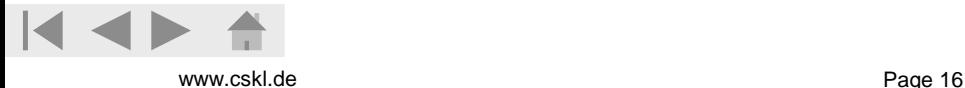

## CADSTAR BOM Extractor Auto Run

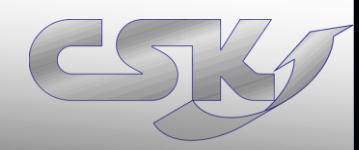

#### Autorun

- Integrate BOM Extractor into CADSTAR in different levels
- Deepest integration: click a button in  $CADSTAR \rightarrow Get$ BOM
- Configurate BOM Extractor by arguments in CADSTAR

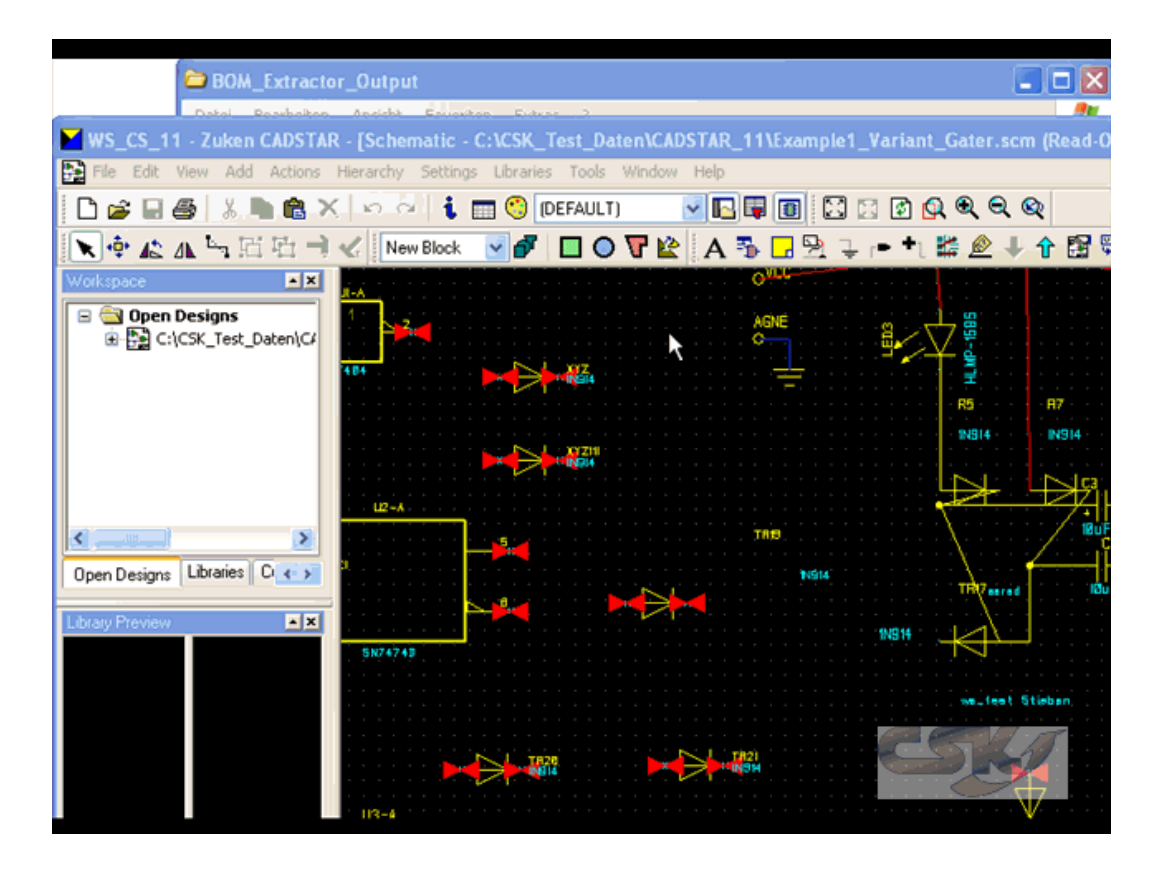

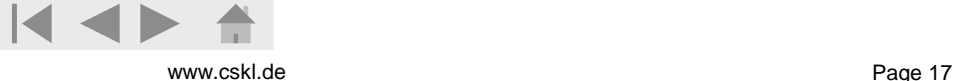

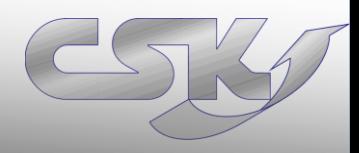

- Creating Parts lists with correct & complete info in different formats
- Get parts lists during the whole design process
- Customize Import and Export settings to your requirements
- Comfortable Integration into CADSTAR in different levels
- Save time by reusing of schemata (templates)

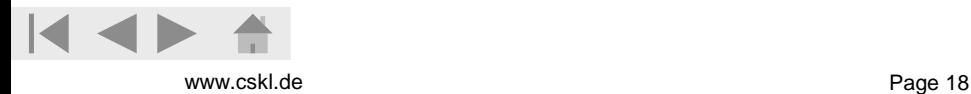

# **Thank You for your attention**

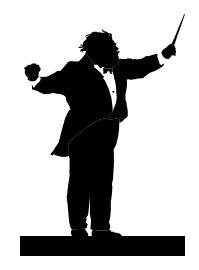

#### **For further information [www.cskl.de](http://www.cskl.de/)**

- CSK Cad System Kluwetasch
- Karl-Heinz Kluwetasch
- Struckbrook 49
- D-24161 Altenholz
- Tel: +49(0)431-329170
- Fax:+49(0)431-3291726
- [www.cskl.de](http://www.cskl.de/)
- [Kluwetasch@cskl.de](mailto:Kluwetasch@cskl.de)

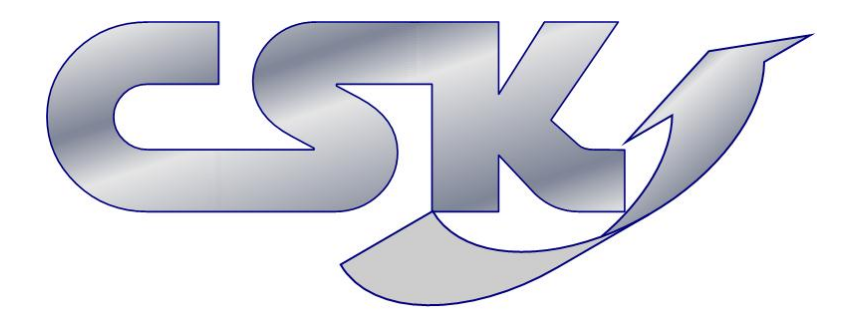

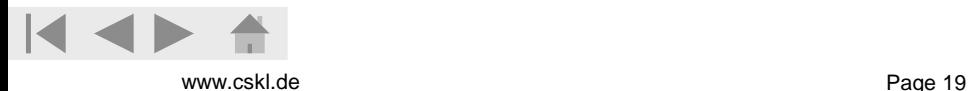

## **Introducing to Karl-Heinz Kluwetasch**

Karl-Heinz Kluwetasch lives in Altenholz, Germany, 60 miles north of Hamburg. His working career began at the company Computer-Partner as a CADSTAR VAR in the year 1987 in Kiel.

In this organization he established and lead the sales department. In the year 1992 he became co-partner of the start-up company Computer Information Systems Kiel GmbH, where he distributed hardand software as well as IT services.

He found his own company, CSK, a bureau for software-, CADSTAR distribution and development in the year 1994.

The company CSK is one of Zuken's preferred partners and CADSTAR distributors and increases constantly every years.

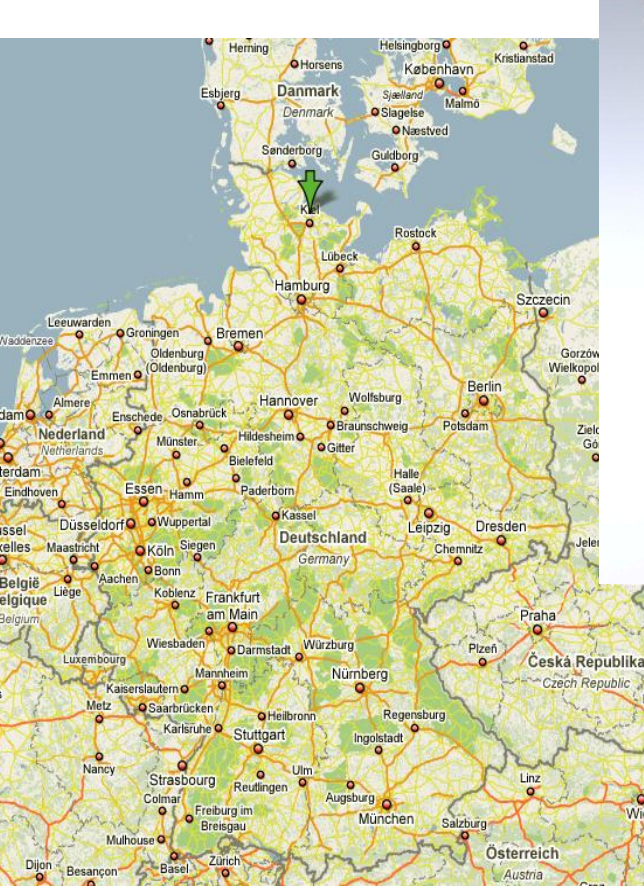

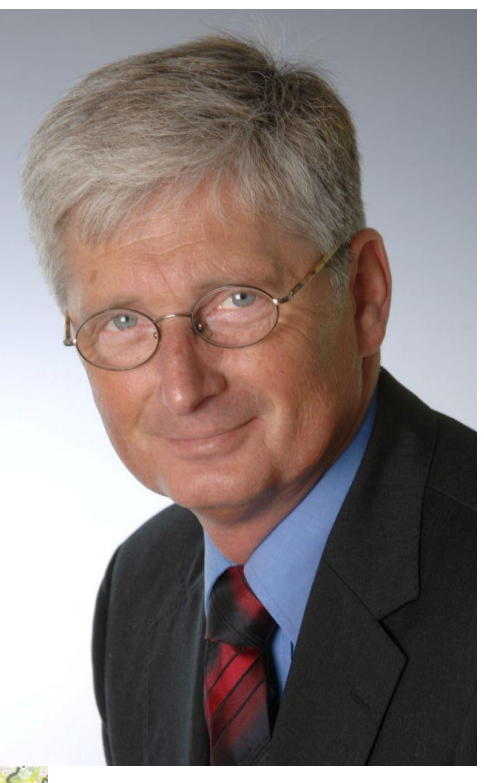

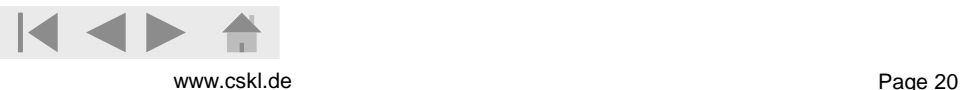